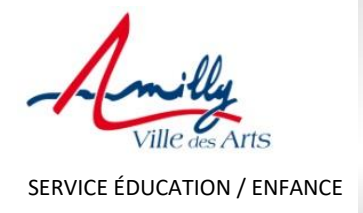

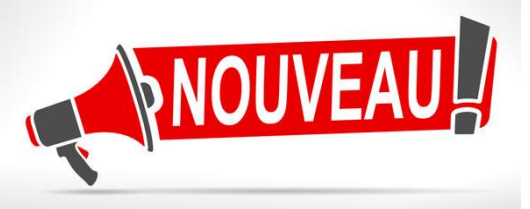

## VOTRE ESPACE PERSONNEL « Portail

famille » change de look dès lundi 23 Mai

**Pour vos démarches en ligne** (Restauration scolaire, accueil périscolaire matin/soir, accueils de loisirs des vacances et autres activités du secteur Éducation / Enfance)

*Rappel : les réservations sont obligatoires*

➔ **Un nouvel ESPACE PERSONNEL**

➔ **Plus simple, plus rapide et avec de nouvelles fonctions !** 

*Rassurez-vous, les réservations déjà effectuées sur l'ancien espace personnel ont été conservées***.**

### • **Les NOUVELLES FONCTIONNALITÉS du nouveau portail**

• **Inscription à l'accueil du mercredi :** Réservation – Annulation - Modification

• **Communication avec le service ÉDUCATION / ENFANCE via une messagerie :** Prendre rendez-vous en ligne - Consulter les messages - Envoyer des documents (Justificatif – Attestation…) - Télécharger des documents…

• **Connaître les actualités du service**

## LAISSEZ VOUS GUIDER PAR LE TUTORIEL CI-APRÈS

**Faites vos démarches en quelques clics de chez vous !**

*1 - SUITE AU VERSO*

# **POUR SE CONNECTER AU NOUVEAU PORTAIL** : [www.amilly.com](http://www.amilly.com/) – MON ESPACE PERSONNEL en haut à droite – CLIC sur **SER AND SE**

OU par l'application MOBILE sur votre téléphone portable *(Amilly – A télécharger par Google play ou Apple store)* 

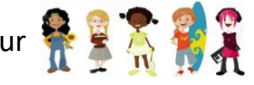

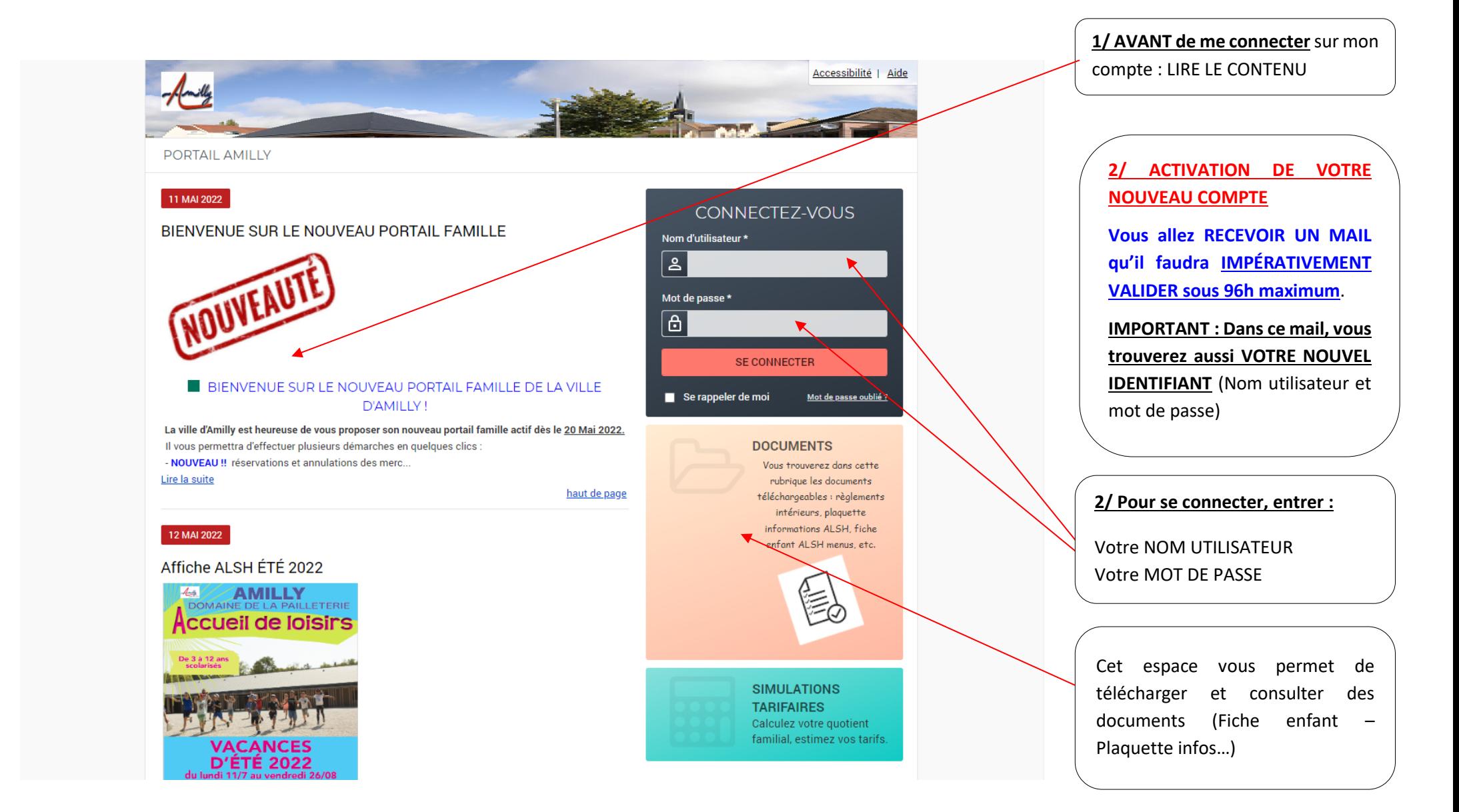

#### **PAGE D'ACCUEIL**

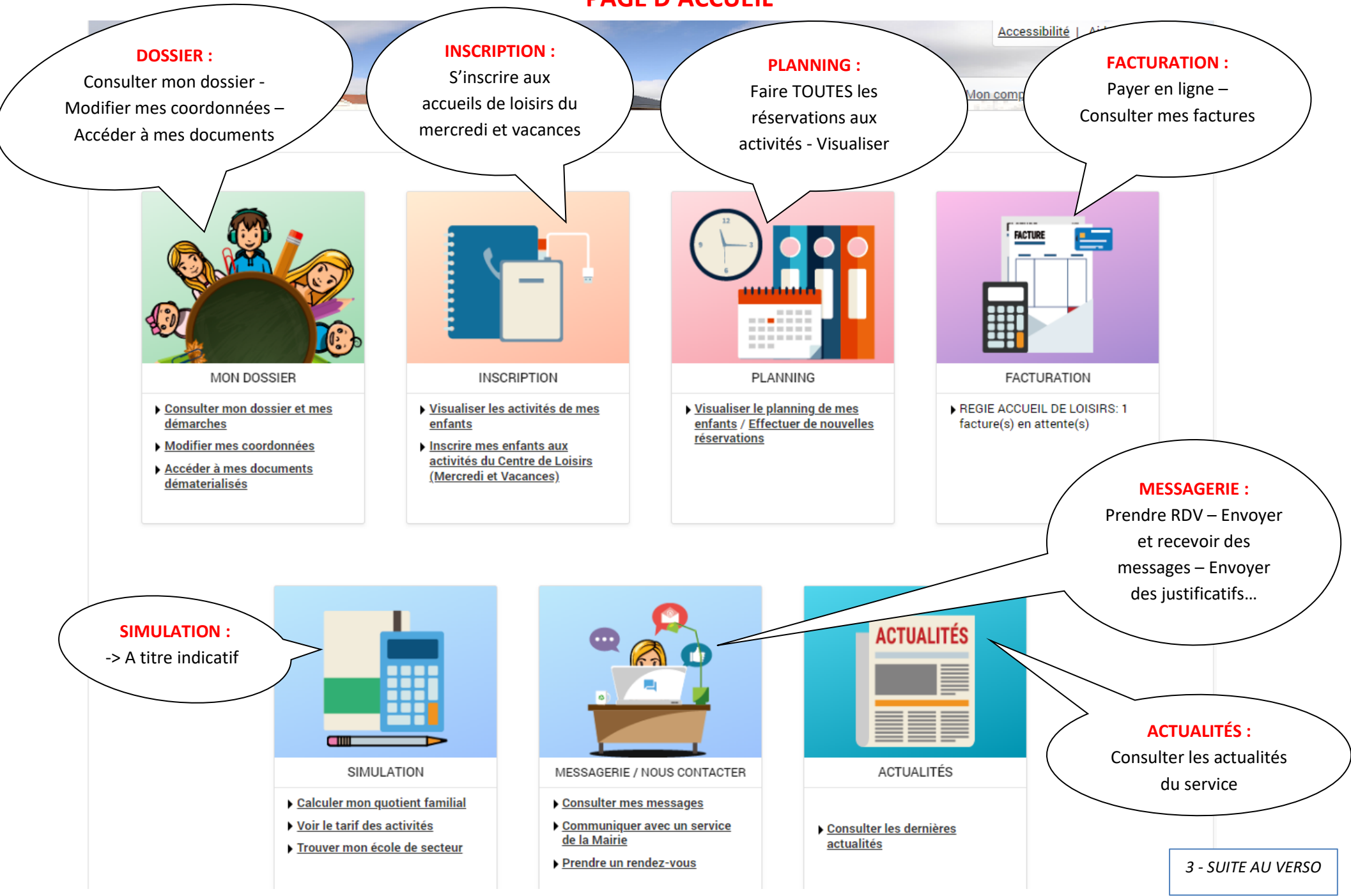

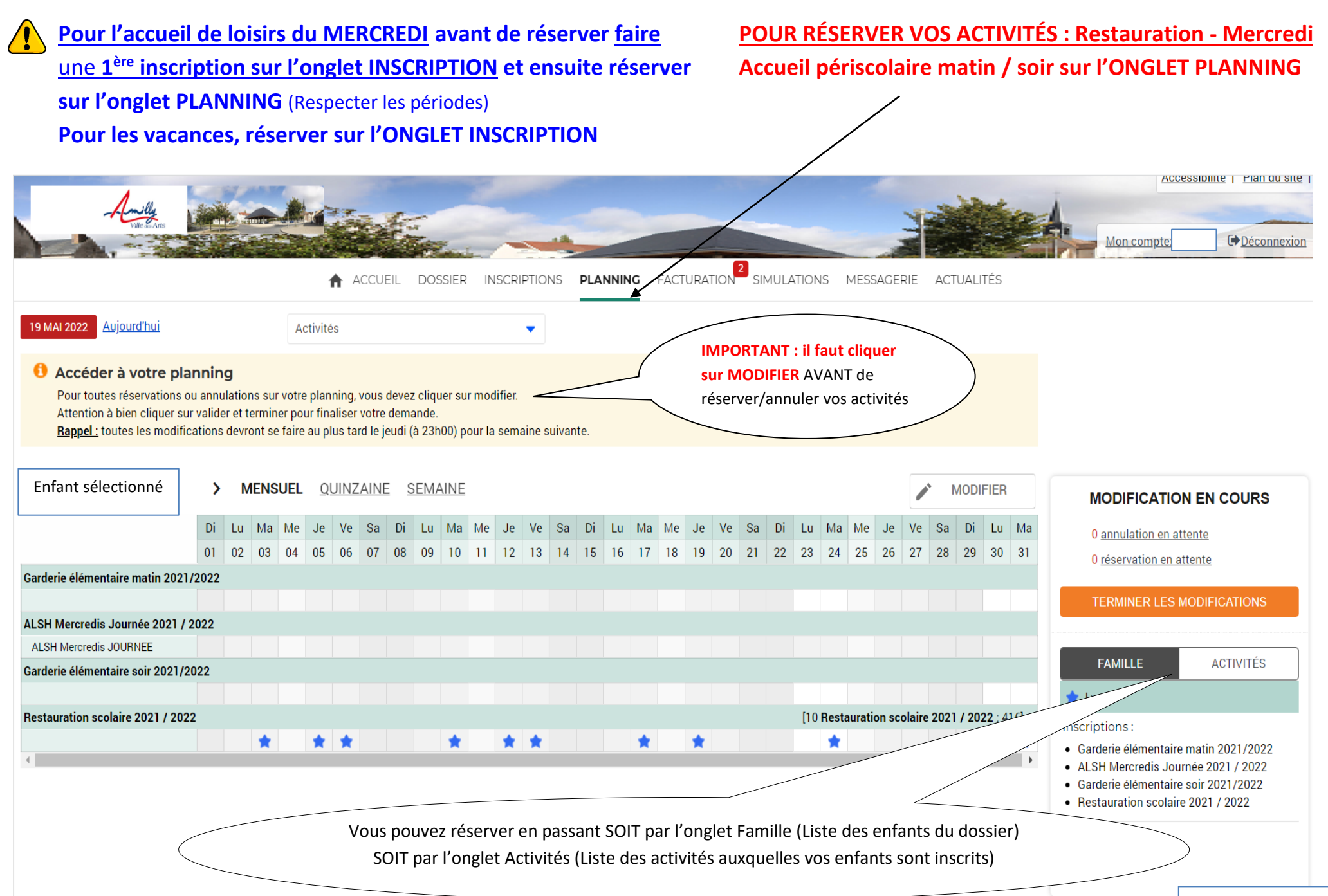

### **Une fois que vous avez CLIQUÉ sur MODIFIER, vous pouvez RÉSERVER :**

*Exemple de la page : Choix de l'onglet famille pour réserver –> Sélection d'un enfant -> Visualisation des activités* 

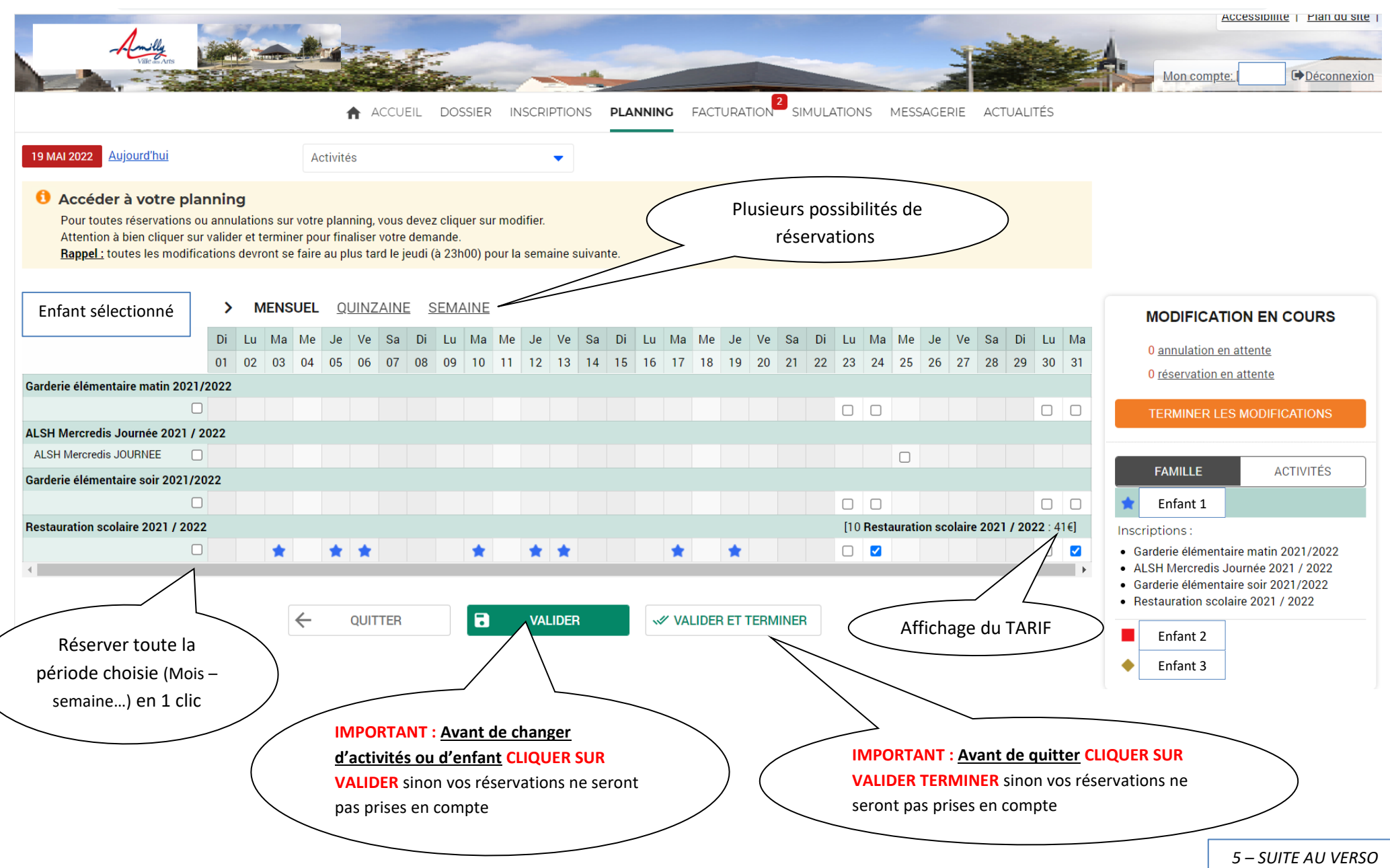

#### **ONGLET FACTURATION**

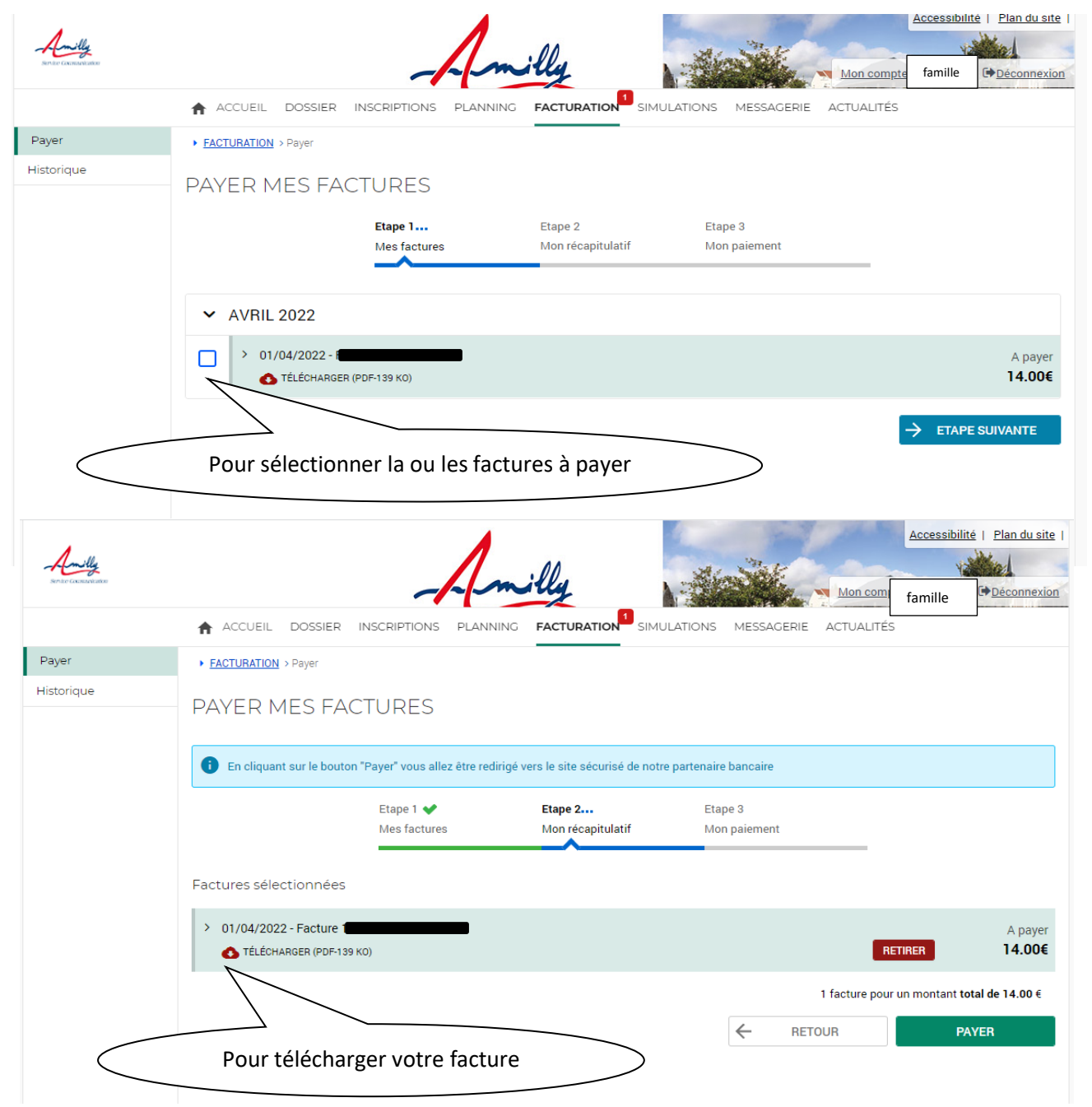